## **Marin 1996**<br>Despliegue de Aplicaciones:<br>Máquinas virtuales Máquinas virtuales<br>Máquinas virtuales<br>Máquinas virtuales **Expliegue de Aplicaciones:<br>
Máquinas virtuales<br>
Evolución y Gestión de la Configuración**

IIVERSIDAD D SEVILL

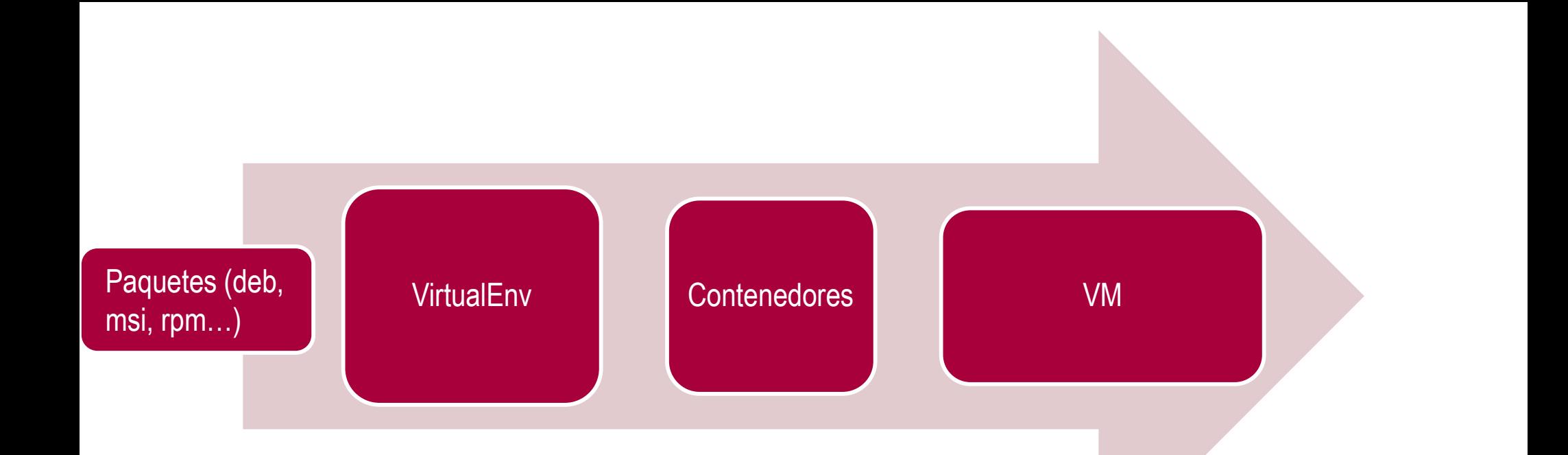

Permite tener "instalaciones" de módulos y paquetes Python de manera simultanea

Con Contenedores aislamos dependencias más allá de python

Permiten aislar todas las dependencias del sistema Permiten aislar todas las<br>dependencias del sistema<br>Overhead y aislamiento

# **INTRODUCCIÓN A MAQUINAS VIRTUALES**

## VM vs contenedores

### **Virtual Machines Docker App B App A App B App A Bins/Libs Bins/Libs Bins/Libs Bins/Libs Guest OS Docker Engine Guest OS Hypervisor Host OS Host Kernel/OS Server Server**

https://www.linuxparty.es/109-virtualizacion/9544-docker-virtualiza-aplicaciones-con-contenedores

## Contenedores

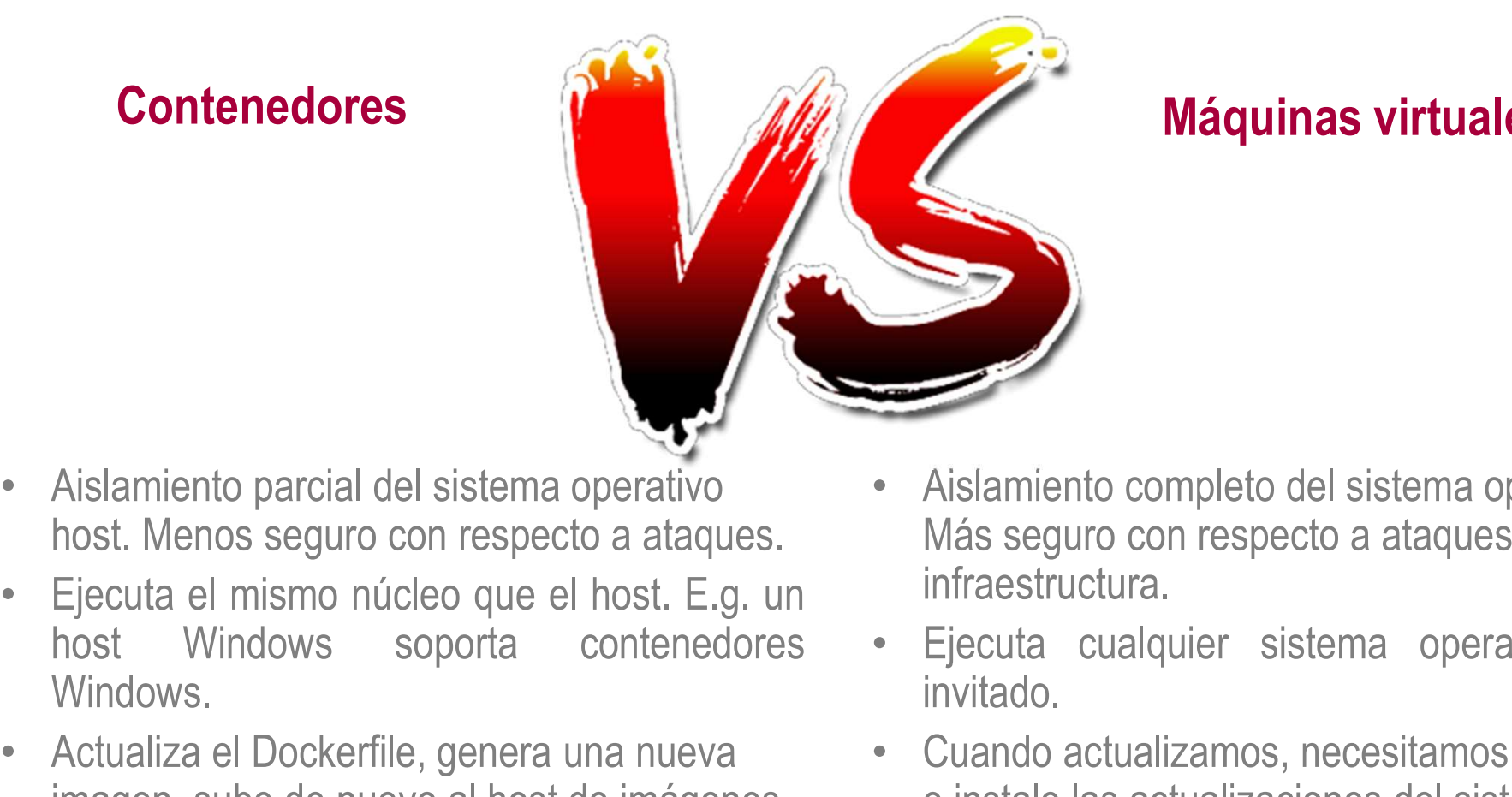

## Máquinas virtuales

- Aislamiento parcial del sistema operativo host. Menos seguro con respecto a ataques.
- Windows
- Actualiza el Dockerfile, genera una nueva imagen, sube de nuevo al host de imágenes
- Aislamiento completo del sistema operativo. Más seguro con respecto a ataques a la **infraestructura** Máquinas virtuales<br>• Aislamiento completo del sistema operativo.<br>• Más seguro con respecto a ataques a la<br>• Ejecuta cualquier sistema operativo como<br>• Cuando actualizamos, necesitamos descargar<br>• ciando actualizamos, neces
- invitado.
- Cuando actualizamos, necesitamos descargar e instale las actualizaciones del sistema operativo en cada VM. Instalar una nueva versión del sistema operativo requiere actualizar o, a menudo, sólo crear una VM completamente nueva. Esto puede llevar mucho tiempo, especialmente si tiene muchas máquinas virtuales.
- Compartir archivos mediante protocolos de red

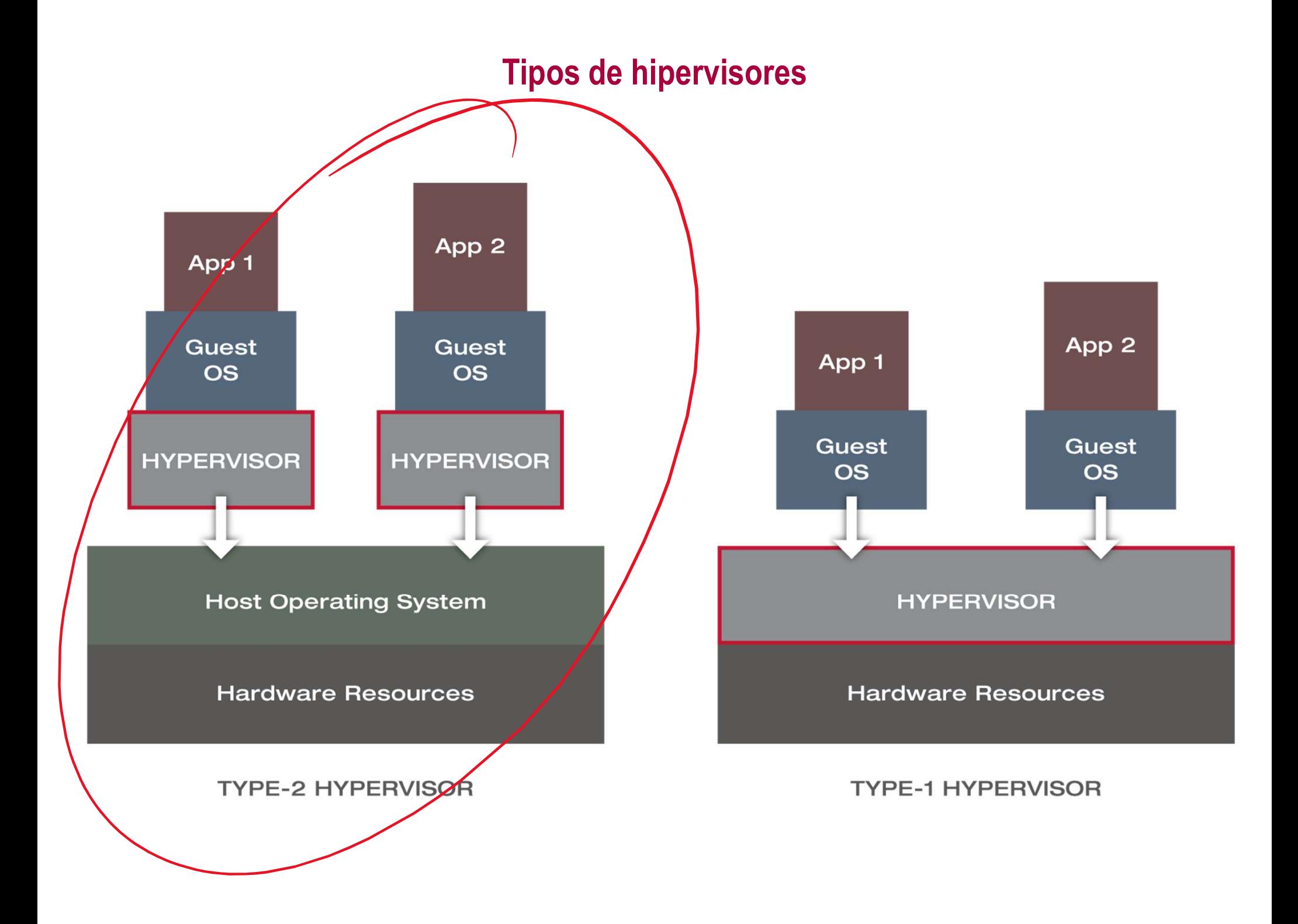

## Se necesitan implementar drivers virtuales para todos los dispositivos

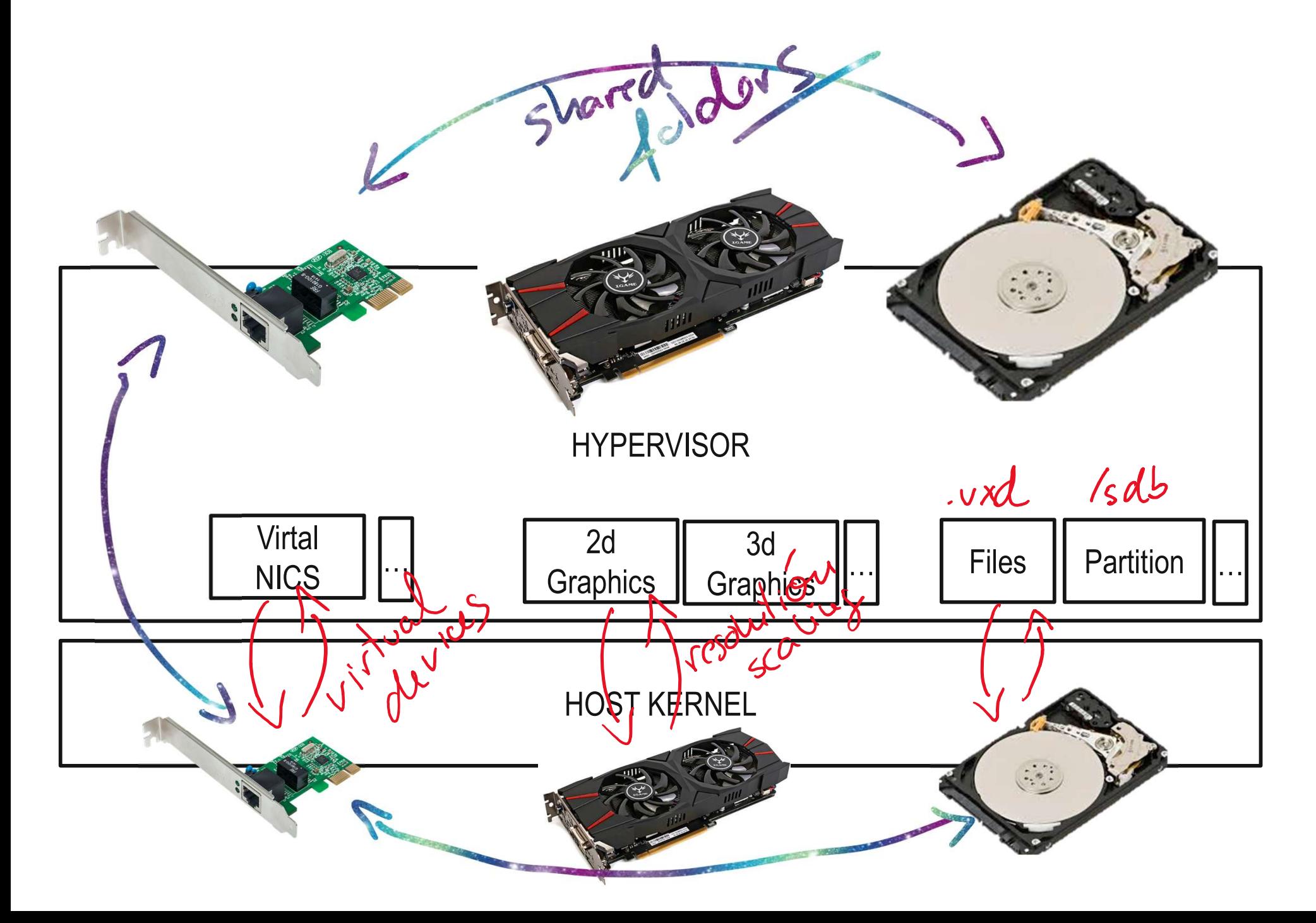

# Modelos comerciales de hypervisores tipo 2

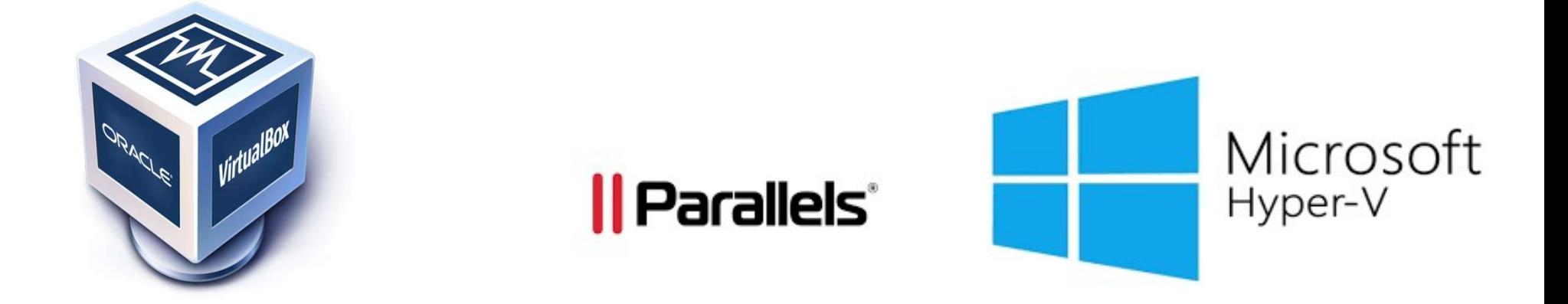

## vmware®

## GESTORES DE VM (soportando distintos hipervisores)

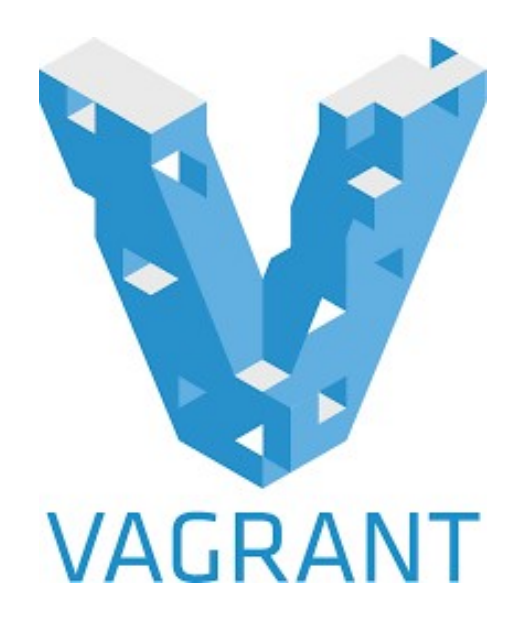

## VAGRANT WORKFLOW

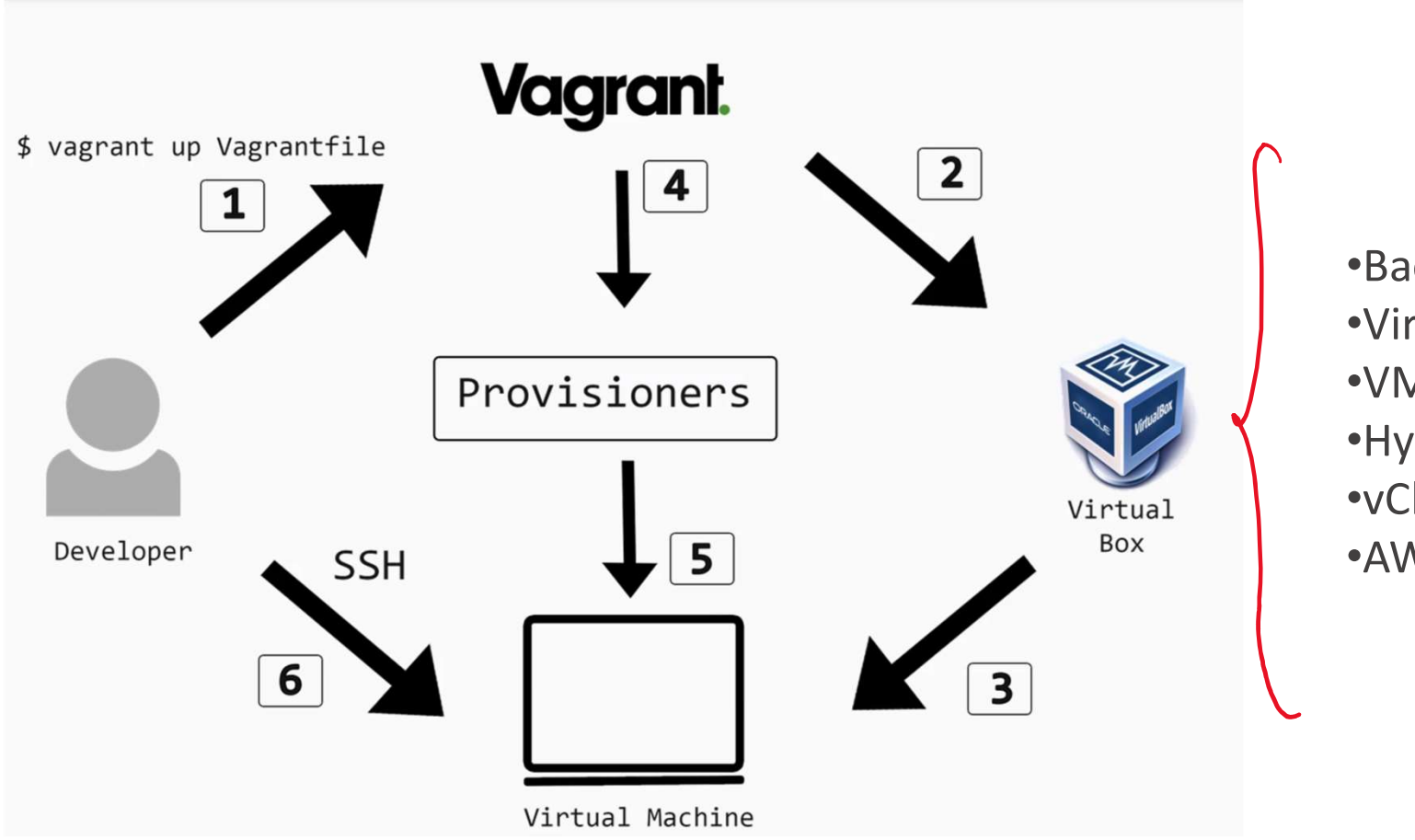

•Backend of Vagrant<br>•VirtualBox<br>•VMware<br>•Hyper-V •VirtualBox •VMware

- •Hyper-V
- •vCloud

•AWS

https://cwzhou.win/2019/08/03/vagrant/

## Hay dos etapas principales

- **Primera etapa. Creación de la vm en el hipervisor<br>• Configuración de red Discos duros Hay dos etapas principa**<br>Primera etapa. Creación de la vm en el hipervisor<br>- Configuración de red<br>- Discos duros<br>- Drivers gráficos<br>Segunda etapa. Aprovisionamiento del software<br>- Script sh de instalación<br>- Ansible
	-
	-
	- Drivers gráficos
- Segunda etapa. Aprovisionamiento del software
	-
	-

PRIMEROS PASOS

# Nuestro "hello world" con Vagrant

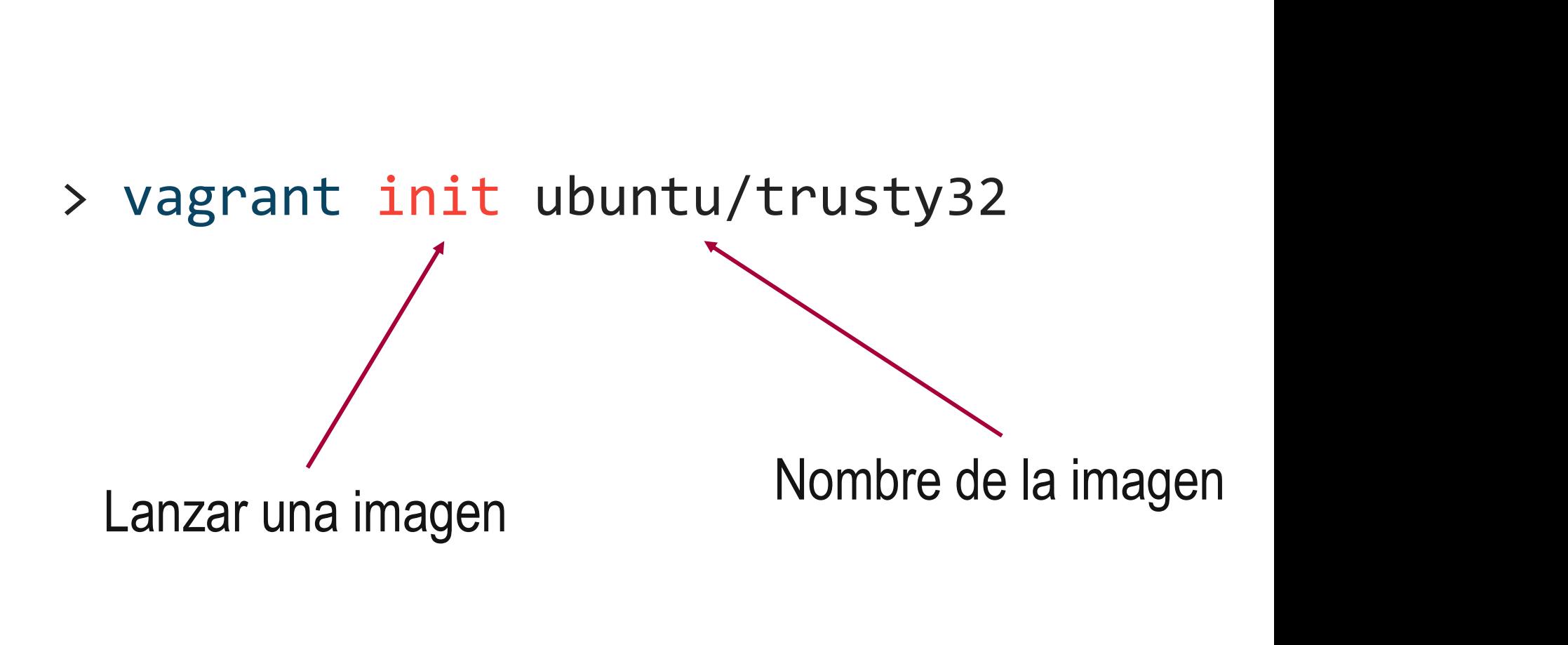

Otro ejemplo

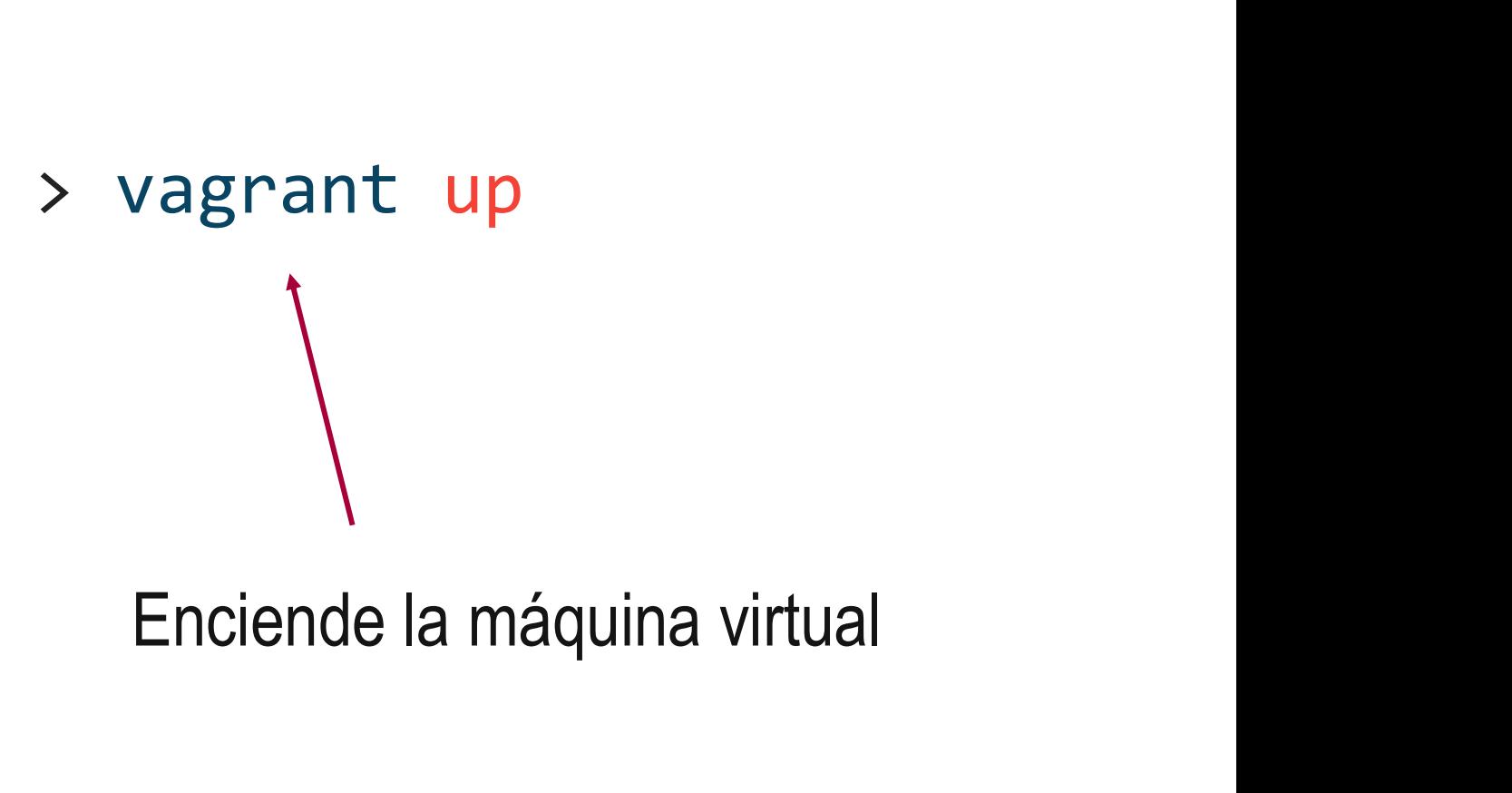

Otro más

> Vagrant ssh

Otro más<br>
> Vagrant ssh<br>
> Vagrant ssh –c "cat /etc/sources.list"

Otro más

## Otro más<br>
> vagrant init obihann/nginx \<br>
--box-version 0.0.1<br>
vagrant up --box-version 0.0.1 vagrant up Otro más<br>
> vagrant init obihann/nginx \<br>
--box-version 0.0.1<br>
vagrant up<br>
config.vm.network "forwarded\_port", guest: 80, host: 8080<br>
Creamos un .html de ejemplo Orro mas<br>
rant init obihann/nginx \<br>
--box-version 0.0.1<br>
vagrant up<br>
vork "forwarded\_port", guest: 80, host: 8080<br>
Creamos un .html de ejemplo

## Esta es una lista de comandos básicos: **Esta es una lista de comandos básicos:**<br>• Syntax: vagrant box add<br>• Example: vagrant box add ubuntu/trusty32<br>• and removing vagrant boxes:<br>• vagrant box list<br>• vagrant box remove **Esta es una lista de comandos básicos:**<br>
•Adding a vagrant box:<br>
• Syntax: vagrant box add<br>
• Example: vagrant box add ubuntu/trusty32<br>
•Listing and removing vagrant boxes:<br>
• vagrant box list<br>
• vagrant box remove<br>
•Crea

- -
- **Esta es una lista de comando**<br>•Adding a vagrant box:<br>• Syntax: vagrant box add<br>• Example: vagrant box add ubuntu/trusty32<br>•Listing and removing vagrant boxes: **Esta es una lista de comandos bás**<br>
ing a vagrant box:<br>
• Syntax: vagrant box add<br>
• Example: vagrant box add ubuntu/trusty32<br> **ng and removing vagrant boxes:**<br>
• vagrant box list **Esta es una lista de comandre de Standard (Exercise 1974)**<br>• Syntax: vagrant box add<br>• Example: vagrant box add ubuntu/trusty32<br>ng and removing vagrant boxes:<br>• vagrant box list<br>• vagrant box remove<br>ting a VM environment: **Esta es una lista de comand<br>
ing a vagrant box:**<br>
• Syntax: vagrant box add<br>
• Example: vagrant box add ubuntu/trusty32<br> **ng and removing vagrant boxes:**<br>
• vagrant box remove<br>
sting a VM environment:<br>
• Syntax: vagrant i **Esta es una lista de co**<br>
•Adding a vagrant box:<br>
• Syntax: vagrant box add<br>
• Example: vagrant box add ubuntu/trusty32<br>
•Listing and removing vagrant boxes:<br>
• vagrant box list<br>
• vagrant box remove<br>
•Creating a VM envir **Esta es una lista de comandos bás**<br>
ing a vagrant box:<br>
• Syntax: vagrant box add<br>
• Example: vagrant box add ubuntu/trusty32<br>
ng and removing vagrant boxes:<br>
• vagrant box list<br>
• vagrant box remove<br>
ting a VM environmen **Esta es una lista de comandos basicos:**<br>
• Syntax: vagrant box add<br>
• Example: vagrant box add ubuntu/trusty32<br> **ng and removing vagrant boxes:**<br>
• vagrant box list<br>
• vagrant box remove<br>
tting a VM environment:<br>
• Syntax •Adding a vagrant box:<br>• Syntax: vagrant box add<br>• Example: vagrant box add ubuntu/trusty3:<br>• Listing and removing vagrant boxes:<br>• vagrant box list<br>• vagrant box remove<br>•Creating a VM environment:<br>• Syntax: vagrant init<br>• ing a vagrant box:<br>
• Syntax: vagrant box add<br>
• Example: vagrant box add ubuntu/trusty32<br>
• vagrant box list<br>
• vagrant box remove<br>
ting a VM environment:<br>
• Syntax: vagrant init<br>
• Example: vagrant init ubuntu/trusty32<br> • Syntax: vagrant box add<br>• Example: vagrant box add ubuntu/trusty32<br>ng and removing vagrant boxes:<br>• vagrant box list<br>• vagrant box remove<br>ting a VM environment:<br>• Syntax: vagrant init<br>• Example: vagrant init ubuntu/trust
- -
	-
- -
- ng and removing vagrant boxes:<br>
 vagrant box list<br>
 vagrant box remove<br>
tting a VM environment:<br>
 Syntax: vagrant init<br>
 Example: vagrant init ubuntu/trusty32<br>
ting a VM environment:<br>
 vagrant up ubuntu/trusty32<br>
 va • vagrant box list<br>• vagrant box remove<br>ting a VM environment:<br>• Syntax: vagrant init<br>• Example: vagrant init ubuntu/trusty32<br>ting a VM environment:<br>• vagrant up ubuntu/trusty32<br>• vagrant ssh ubuntu/trusty32<br>• vagrant ssh<br> iting a VM environment:<br>
• Syntax: vagrant init<br>
• Example: vagrant init ubuntu/trusty32<br>
ting a VM environment:<br>
• vagrant up ubuntu/trusty32<br>
• vagrant ssh ubuntu/trusty32<br>
• vagrant ssh ubuntu/trusty32<br>
• vagrant ssh<br>
p • Syntax: vagrant init<br>• Example: vagrant init ubuntu/trusty32<br>ting a VM environment:<br>• vagrant up ubuntu/trusty32<br>• vagrant up<br>• vagrant ssh ubuntu/trusty32<br>• vagrant ssh<br>pping, restarting, and destroying<br>• vagrant halt<br>• • Example: vagrant init ubuntu/trusty32<br>ting a VM environment:<br>• vagrant up ubuntu/trusty32<br>• vagrant up<br>necting:<br>• vagrant ssh ubuntu/trusty32<br>• vagrant ssh<br>pping, restarting, and destroying<br>• vagrant halt<br>• vagrant reloa
- -
	-
- •Connecting:
	-
	-
- •Stopping, restarting, and destroying
	-
	-
	-

VIRTUALIZANDO APLICACIONES

# **Imágenes en vagrant**<br> **Imágenes en vagrant**

- 
- **Imágenes en vagrant<br>•** Una imagen un fichero de disco más un fichero de configuración<br>• Se parte de una imagen base y luego se construyen imágenes personalizadas<br>• encima **Imágenes en vagrant<br>•** Una imagen un fichero de disco más un fichero de configuración<br>• Se parte de una imagen base y luego se construyen imágenes personalizadas<br>• Un Vagrant file define las opciones de arranque de la máq encima mágenes en vagrant<br>• Una imagen un fichero de disco más un fichero de configuración<br>• Se parte de una imagen base y luego se construyen imágenes personalizadas<br>• Un Vagrant file define las opciones de arranque de la máquin • Una imagen un fichero de disco más un fichero de configuración<br>• Se parte de una imagen base y luego se construyen imágenes personalizadas<br>• Un Vagrant file define las opciones de arranque de la máquina<br>• Vagrant no se e
- 
- dependencias)

# Pasos para VMizar una aplicación

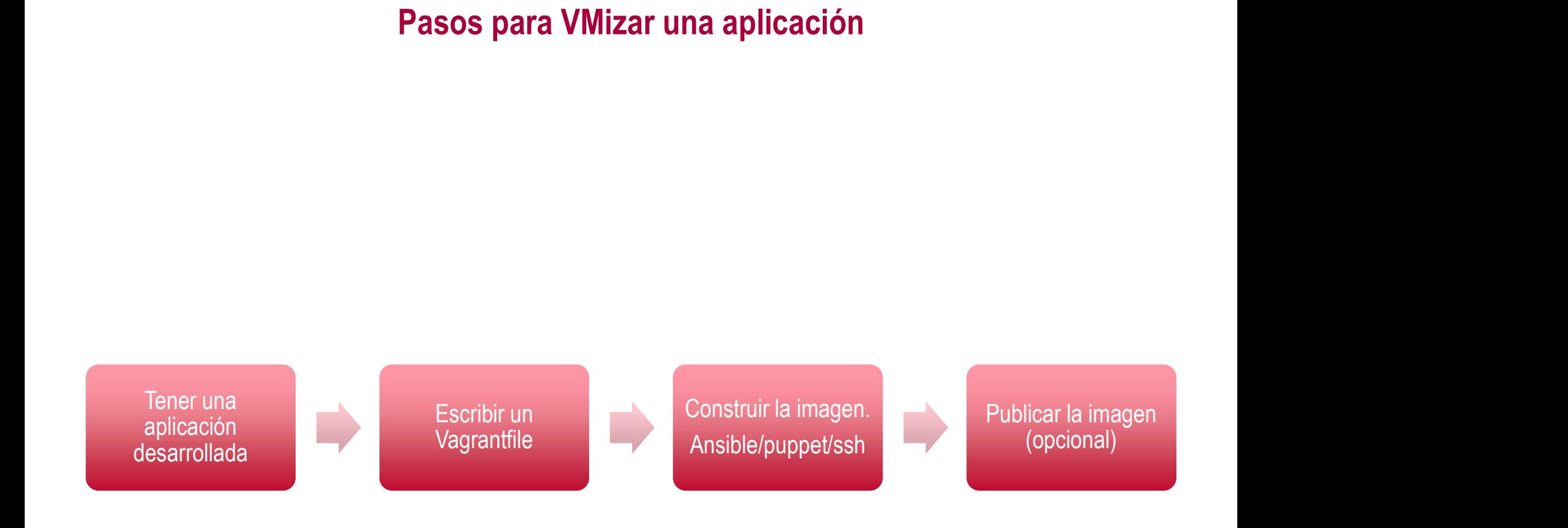

## **Nuestra aplicación: Un "Hello world" hecho en python con el fi<br>Flask # Importamos el modulo de flask para poder usar ese framkework<br>from flask import Flask<br>" Nuestra aplicación: Un "Hello world" hecho er<br># Importamos el modulo de flask para poder usar ese framkew<br># Constructor de Flask<br># Constructor de Flask Nuestra aplicación: Un "Hello world" hecho en python contrary tenemos distintas rutas para poder usar ese framkework**<br>
# Importamos el modulo de flask para poder usar ese framkework<br>
# Constructor de Flask<br>
# En flask ten Nuestra aplicación: Un "Hello world" hecho en python con el framework<br>Flask<br>Nortames el medulo de flask para peder usor ese framkework Flask

```
# Constructor de Flask
app = Flash(\_name
```
@app.route('/') return 'Hello World'<br>mport Flask<br>k(\_\_name\_\_)<br>enemos distintas rutas para distintas funciones<br>e('/')<br>sociada a la función hello\_world().<br>return 'Hello World'<br>me está asociada a la función hello\_name().

```
# '/' está asociada a la función hello_world().
 # Importamos el modulo de flask para poder usar<br>from flask import Flask<br># Constructor de Flask<br>app = Flask(_name__)<br># En flask tenemos distintas rutas para distintas f<br>@app.route('/')<br># '/' está asociada a la función hello
```

```
# Constructor de Flask<br>
app = Flask (_name__)<br>
# En flask tenemos distintas rutas para distintas funciones<br>
@app.route('/')<br>
# '/' está asociada a la función hello_world().<br>
return 'Hello World'<br>
# '/'hello/name está asoci
@app.route('/hello/<name>')
app – riask(__iame__)<br>
# En flask tenemos distintas rutas para distintas f<br>
@app.route('/')<br>
# '/' está asociada a la función hello_world().<br>
def hello_world():<br>
return 'Hello World'<br>
# '/'hello/name está asociada a la fun
                                          renemos distintas rutas para distintas funciones<br>e('/')<br>sociada a la función hello_world().<br>return 'Hello World'<br>arme está asociada a la función hello_name().<br>e('/hello/<name>')<br>ame(name):<br>return 'Hello %s!' % name<br>princip
```

```
# Función principal
if __name__ == ' __main__':
           app.run()
```
## El Vagrantfile

Vagrant.configure("2") do |config| config.vm.box = "ubuntu/bionic64" config.vm.network "forwarded\_port", guest: 80, host: 8080 config.vm.provision "shell", path: 'provision.sh' sum.comigure(2) do | comig|<br>
config.vm.box = "ubuntu/bionic64"<br>
config.vm.network "forwarded\_port",<br>
config.vm.provision "shell", path: 'prov<br>
and<br> **El aprovisionamie**<br>
sudo apt update<br>
sudo apt upgrade -y<br>
sudo apt instal

end

## El aprovisionamiento

comig.vm.box – ubuntu/bionico4<br>
config.vm.network "forwarded\_port", guest: 8<br>
config.vm.provision "shell", path: 'provision.sh<br>
nd<br>
Sudo apt upgrade –y<br>
sudo apt install -y<br>
git python3 python3-pip screen coming.vm.network forwarded\_port , guest<br>config.vm.provision "shell", path: 'provision.<br>ad<br>Belaprovisionamiento<br>sudo apt upgrade -y<br>sudo apt install -y<br>git python3 python3-pip screen<br>git clone https://github.com/EGCETSII/1 coring.vm.provision\_siren\_, patri.\_pr<br>nd<br>sudo apt update<br>sudo apt install -y<br>git python3 python3-pip screen<br>git clone <u>https://github.com/EGCETSII/1920-Prac</u><br>cd 1920-Practica-1pip3 install -r requirements.txt EI aprovisionamiento<br>sudo apt update<br>sudo apt upgrade -y<br>sudo apt install -y<br>git python3 python3-pip screen<br>git clone <u>https://github.com/EGCETSII/1920-Practica-1.git</u><br>cd 1920-Practica-1pip3 install -r requirements.txt<br>scr EI aprovisionamiento<br>sudo apt upgrade –y<br>sudo apt install -y<br>git python3 python3-pip screen<br>git clone <u>https://github.com/EGCETSII/1920-Practica-1.git</u><br>cd 1920-Practica-1pip3 install -r requirements.txt<br>screen -m -d python El aprovisionam<br>sudo apt upgrade --y<br>sudo apt install -y<br>git python3 python3-pip screen<br>git clone <u>https://github.com/EGCETSII/1920-Prac</u><br>cd 1920-Practica-1pip3 install -r requirements.txt<br>screen -m -d python3 holamundo.py

## EJECUTANDO DECIDE EN VAGRANT CON<br>ANSIBLE ANSIBLE

## DECIDE ON VAGRANT

- **DECIDE ON VAGRAN**<br>• What we do need to run decide?<br>— Python Webserver **DECIDE ON VAGRANT**<br>
• What we do need to run decide?<br>
— Python<br>
— Webserver<br>
— Postgres<br>
• How to provision this?<br>
— Ssh?<br>
• Sudo aptinstall python3-pip postgressql ... • Sudo apt install python<br>• Sudo apt install python3-pip postgressql …<br>• Sudo apt install python3-pip postgressql …<br>• Pip install …<br>• Etc etc
	-
	-
	- Postgres
- - -
		-
		-
- t we do need to run decide?<br>
ython<br>
/ebserver<br>
ostgres<br>
to provision this?<br>
 Sudo apt install python3-pip postgressql ...<br>
 Pip install ...<br>
 Etc etc<br>
 ¿But wat about if we do run this on alpine instaed of Ubuntu? ¿Al decomposed to run decide?<br>
Further vertical performancy (abserver<br>
to provision this?<br>
Sh?<br>
• Sudo aptinstall python3-pip postgressql ...<br>
• Pip install ...<br>
• Etc etc<br>
• ¿But wat about if we do run this on alpine instaed Vhat we do need to run decide?<br>
— Python<br>
— Webserver<br>
— Postgres<br>
How to provision this?<br>
— Ssh?<br>
— Sudo apt install python3-pip postgressql ...<br>
— Pip install ...<br>
— Etc etc<br>
— & But wat about if we do run this on alpin
	-

## Ansible

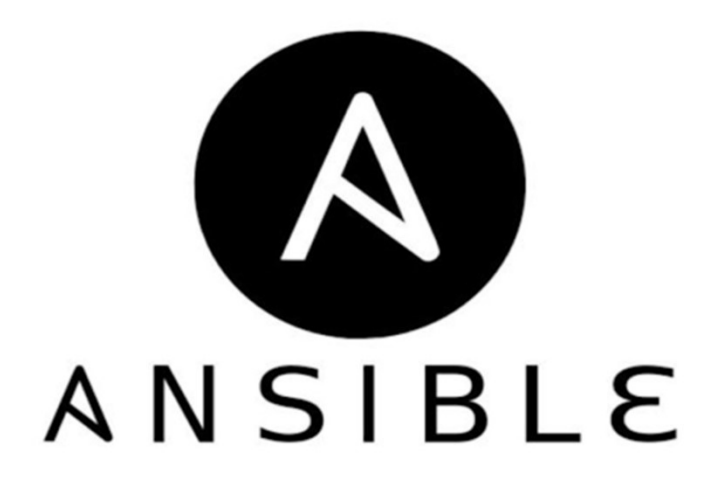

Ansible is quite often called "a loop for ssh". It is a bit an oversimplification, **sible**<br> **Ansible** is quite often called "a loop for<br>
ssh". It is a bit an oversimplification,<br>
however – yes it allows you to loop over<br>
your multiple hosts (physical or virtual) and<br>
apply changes. your multiple hosts (physical or virtual) and apply changes.

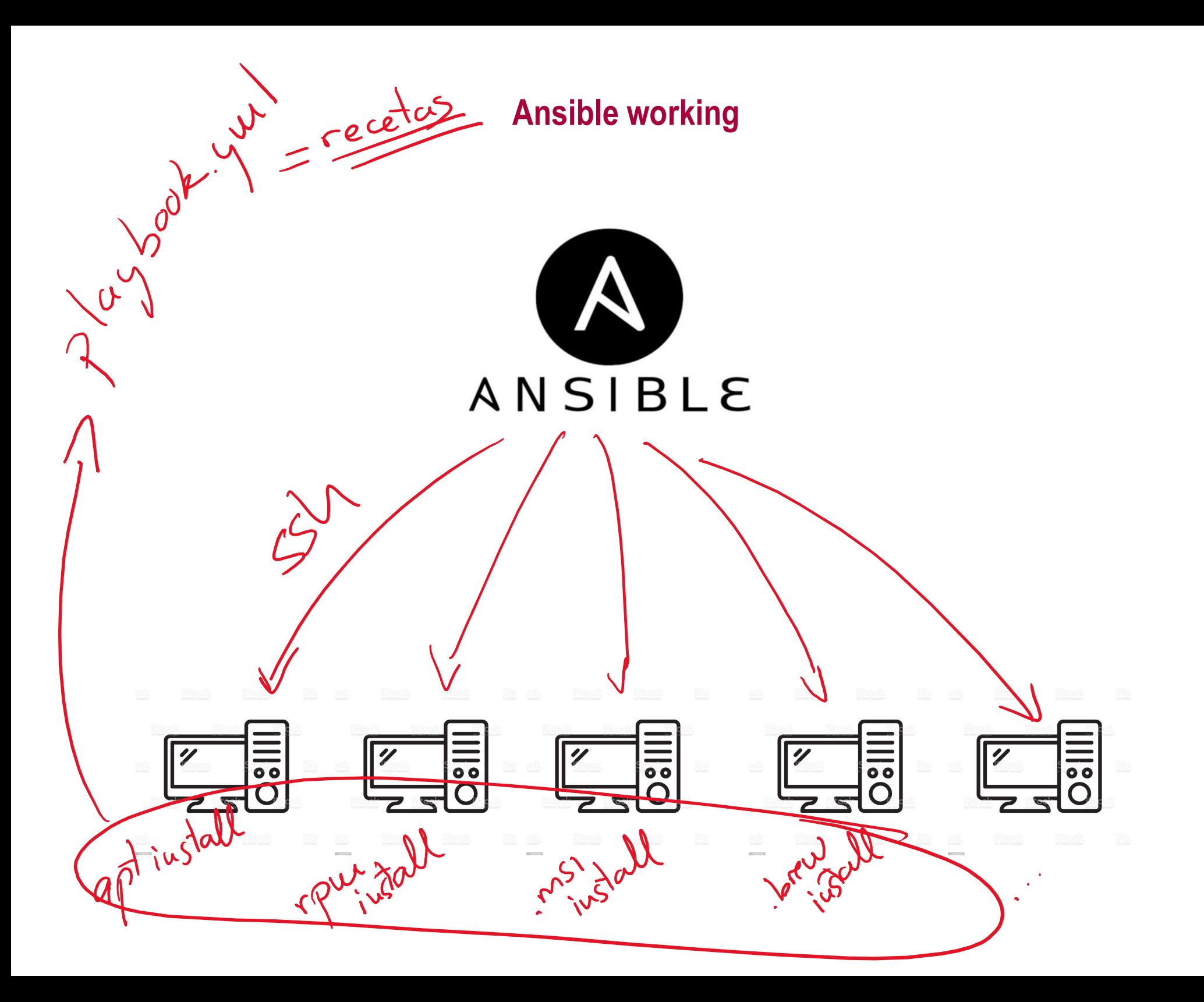

## The vagrantfile

```
Vagrant.configure("2") do |config|
     The vagrantfile<br>
agrant.configure("2") do |config|<br>
config.vm.box = "ubuntu/bionic64"<br>
config.vm.network "forwarded_port", guest: 80, host: 8080<br>
config.vm.provider "virtualbox" do |v|
     The vagrantfile<br>
"agrant.configure("2") do |config|<br>
config.vm.box = "ubuntu/bionic64"<br>
config.vm.network "forwarded_port", guest: 80, host: 8080<br>
config.vm.provider "virtualbox" do |v|<br>
v.memory = 512
     The vagrantfile<br>
"agrant.configure("2") do |config|<br>
config.vm.box = "ubuntu/bionic64"<br>
config.vm.network "forwarded_port", guest: 80, host: 8080<br>
config.vm.provider "virtualbox" do |v|<br>
v.memory = 512<br>
v.cpus = 1
              The vagrantfile<br>
rant.configure("2") do |config|<br>
nfig.vm.box = "ubuntu/bionic64"<br>
nfig.vm.network "forwarded_port", guest: 80, host: 808<br>
nfig.vm.provider "virtualbox" do |v|<br>
v.memory = 512<br>
v.cpus = 1<br>
d
              The vagrantfile<br>
rant.configure("2") do |config|<br>
nfig.vm.box = "ubuntu/bionic64"<br>
nfig.vm.network "forwarded_port", guest: 80, host:<br>
nfig.vm.provider "virtualbox" do |v|<br>
v.memory = 512<br>
v.cpus = 1<br>
d
    end
Vagrant.configure("2") do |config|<br>
config.vm.box = "ubuntu/bionic64"<br>
config.vm.network "forwarded_port", guest: 80, host: 8080<br>
config.vm.provider "virtualbox" do |v|<br>
v.memory = 512<br>
v.cpus = 1<br>
end<br>
config.vm.provision
         grant.configure("2") do |config|<br>onfig.vm.box = "ubuntu/bionic64"<br>onfig.vm.network "forwarded_port", guest: 80, host: 8080<br>onfig.vm.provider "virtualbox" do |v|<br>v.memory = 512<br>v.cpus = 1<br>nd<br>fig.vm.provision "ansible" do |a
         grant.configure("2") do |config|<br>onfig.vm.box = "ubuntu/bionic64"<br>onfig.vm.network "forwarded_port", guest: 80, host: 8080<br>onfig.vm.provider "virtualbox" do |v|<br>v.memory = 512<br>v.cpus = 1<br>nd<br>mfig.vm.provision "ansible" do |
```

```
onfig.vm.box = "ubuntu/bionic64"<br>onfig.vm.network "forwarded_port", guest: 80, host: 8080<br>onfig.vm.provider "virtualbox" do |v|<br>v.memory = 512<br>v.cpus = 1<br>nd<br>ansible.compatibility_mode = '2.0'<br>ansible.playbook = "playbook.y
end
```
end

## The playbook

Install packages, - hosts: all crea un novario decide tasks: ra un usuari.<br>Clara el repo y crea el entorno - include: packages.yml tags: ["packages"] - include: user.yml -include: user.ym1<br>
-include: python.ym1<br>
tags: ["app"]<br>
-include: files.ym1<br>
tags: ["files"]<br>
-include: database.ym1 / crea usurios ex la base de datos (unigrate)<br>
tags: ["database"]<br>
-include: django.ym1 / vauce la servi avancer la servicios - include: django.yml tags: ["django"] - include: services.yml tags: ["services"]

- Hay que cerrarlas con "cerrar la sesión"
- No cerrar la pestaña

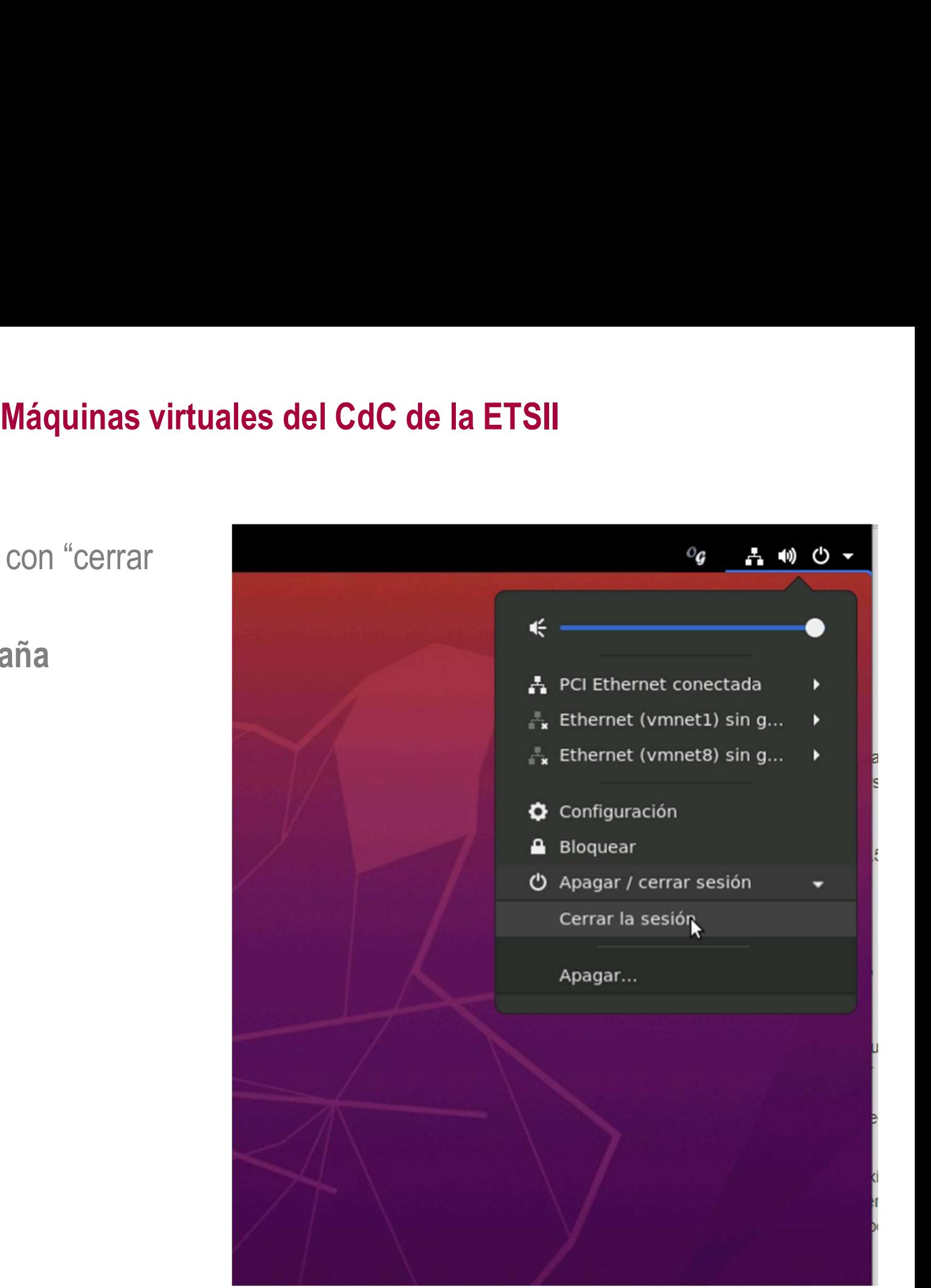

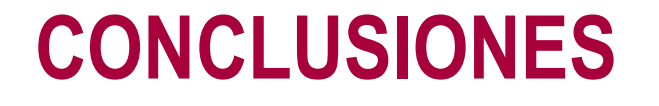

## ¿Para qué me sirve una VM como desarrollador? **Fara qué me sirve una VM como<br>• Entornos de desarrollo:**<br>- Compartibles<br>- Seguros • Entornos de desarrollo:<br>• Entornos de desarrollo:<br>– Compartibles<br>– Seguros<br>– Limpios<br>– Extensibles<br>• Asegura el mismo entorno en:<br>– Todos los desarrolladores<br>– Pruebas<br>– Producción<br>– Producción

- -
	-
	- Limpios
	- Extensibles
- -
	-
	-
- Compartibles<br>
 Seguros<br>
 Limpios<br>
 Extensibles<br>
 Asegura el mismo entorno en:<br>
 Todos los desarrolladores<br>
 Pruebas<br>
 Producción<br>
 Facilita gestionar varias versiones de una misma aplicación<br>
 Ahorra costes en - Seguros<br>
- Limpios<br>
- Extensibles<br>
• Asegura el mismo entorno en:<br>
- Todos los desarrolladores<br>
- Pruebas<br>
- Producción<br>
• Facilita gestionar varias versiones de una misma aplicac<br>
• Ahorra costes en el despliegue
- 

# ¿Para qué me sirve como administrador?

- **Example 18 Servidor de Sirve como administrador**<br>
Despliegue independiente de la tecnología (Java, PHP, Nod<br>
Elimina inconsistencias entre entornos de desarrollo, prueba<br>
Permite desplegar de forma similar en:<br>
 El port
- Despliegue independiente de la tecnología (Java, PHP, NodeJS…) • Elimina inconsistencias entre entornos de desarrollo, prueba y producción
- Permite desplegar de forma similar en:
	- El portátil del desarrollador
	- En máquinas virtuales en un data center
	-
	-
- Es más caro que las máquinas virtuales